# *SCT-2200 Fieldbus* **CANopen™ Quick Setup Guide**

## **Electrical Diagram**

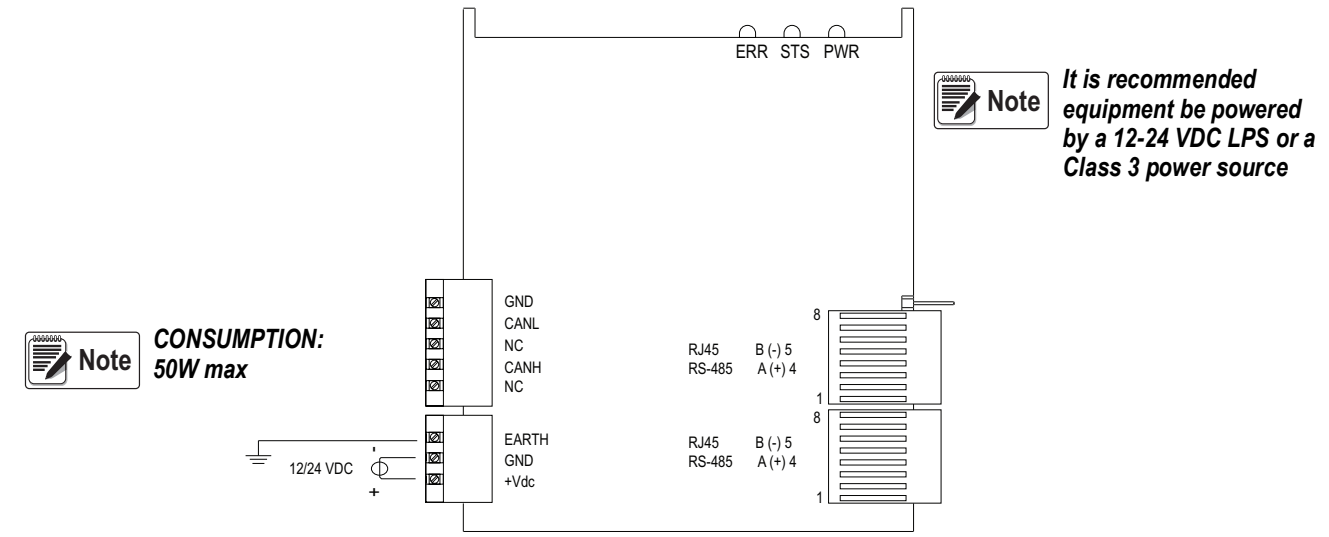

### **Module Connection to SCT-2200 Transmitters**

Use the RJ45 and RS-485 directional ports to connect the CANopen Fieldbus Module to one or more SCT-2200.

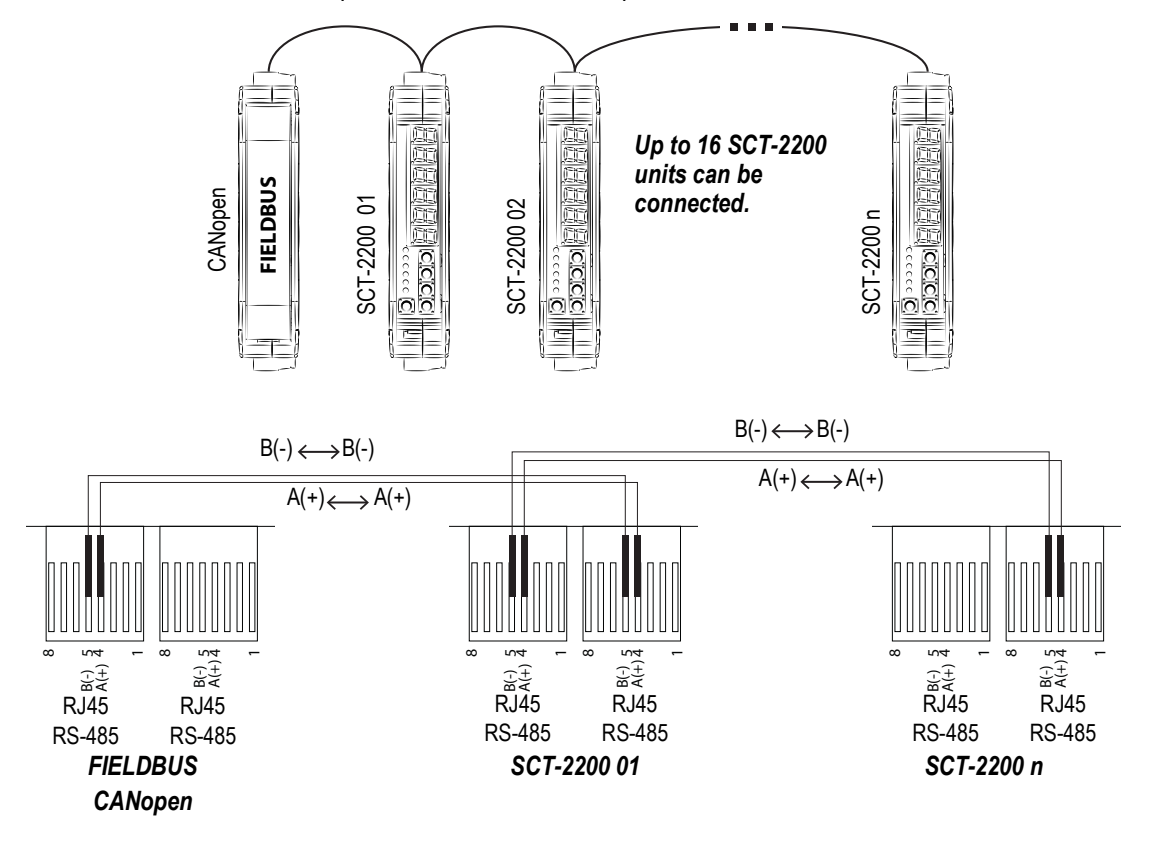

<span id="page-0-0"></span>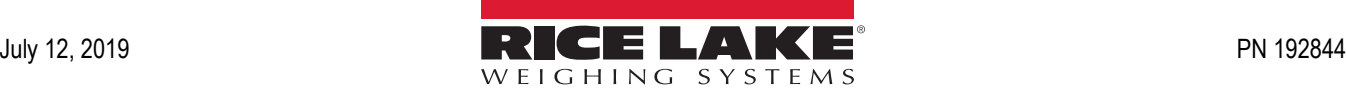

# **Configuration**

The weight transmitter menu is used to configure the CANopen Module.

- 1. Reboot the weight transmitter.
- 2. Press the  $\blacktriangleright$  key while the display check is in progress to access the menu:

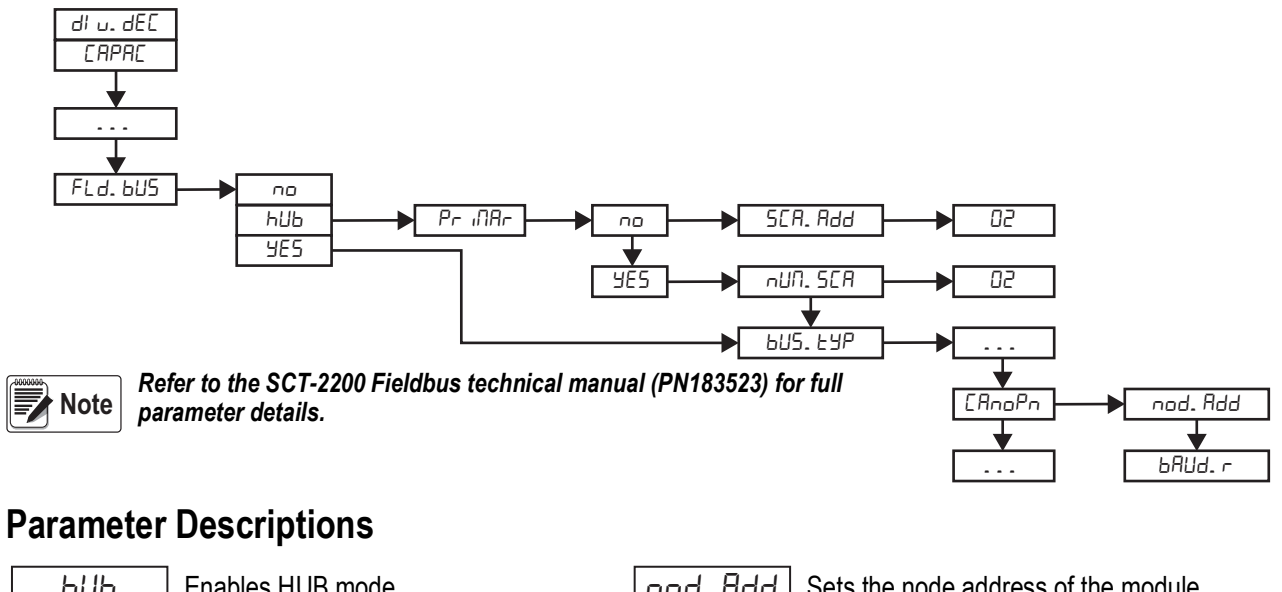

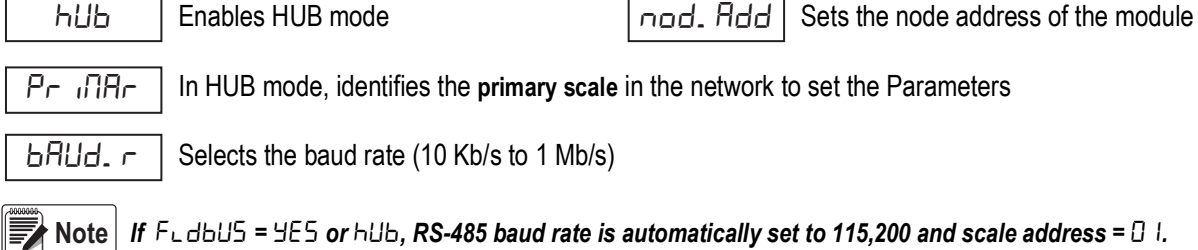

**Functioning Modes**

### **Single Scale Mode Hub Mode**

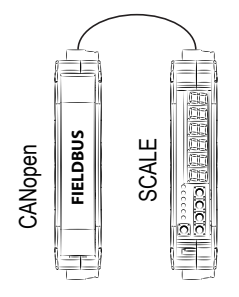

### **Single Scale Mode Configuration Hub Mode Configuration**

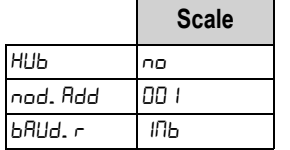

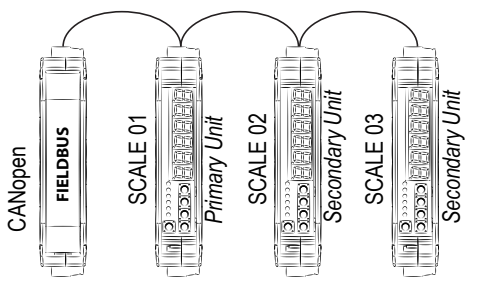

*Up to 16 SCT-2200 units can be connected.*

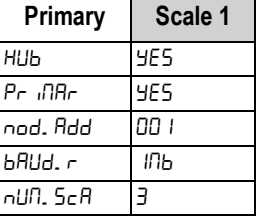

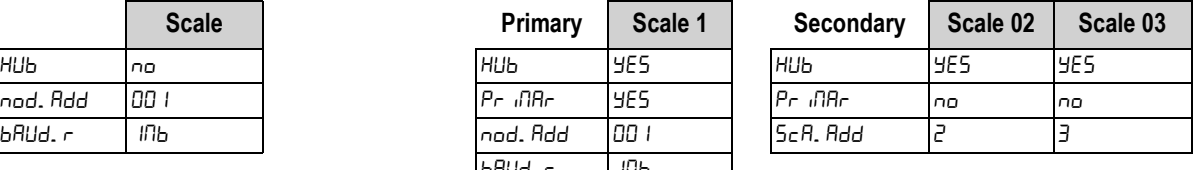

In hub mode all of the parameters must be configured for the primary unit (scale 01). Secondary units need only a few parameters

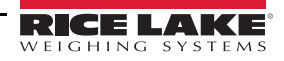

# **Input Data (for data reading) - Single Scale Mode**

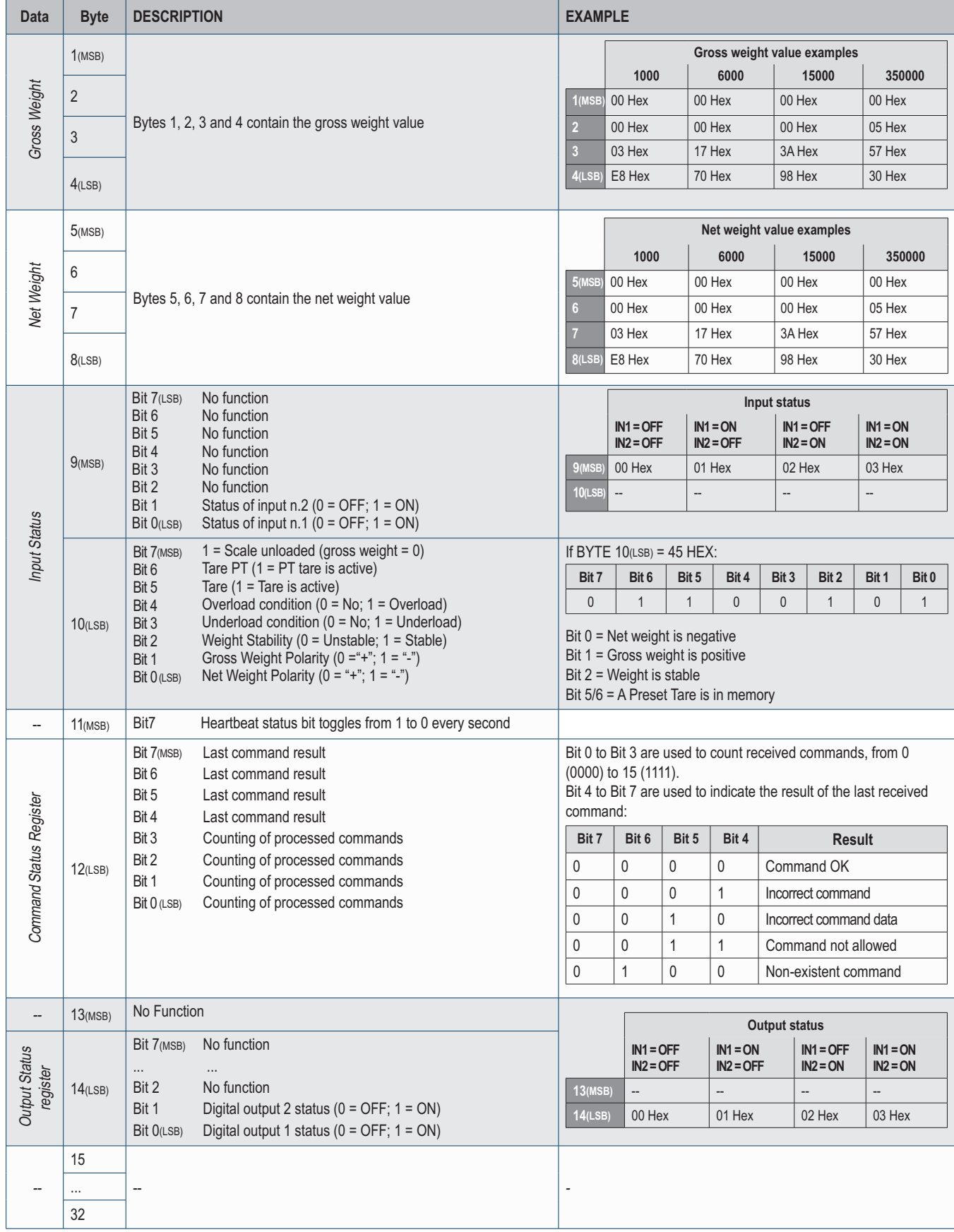

# **Input Data (for data reading) - Hub Mode**

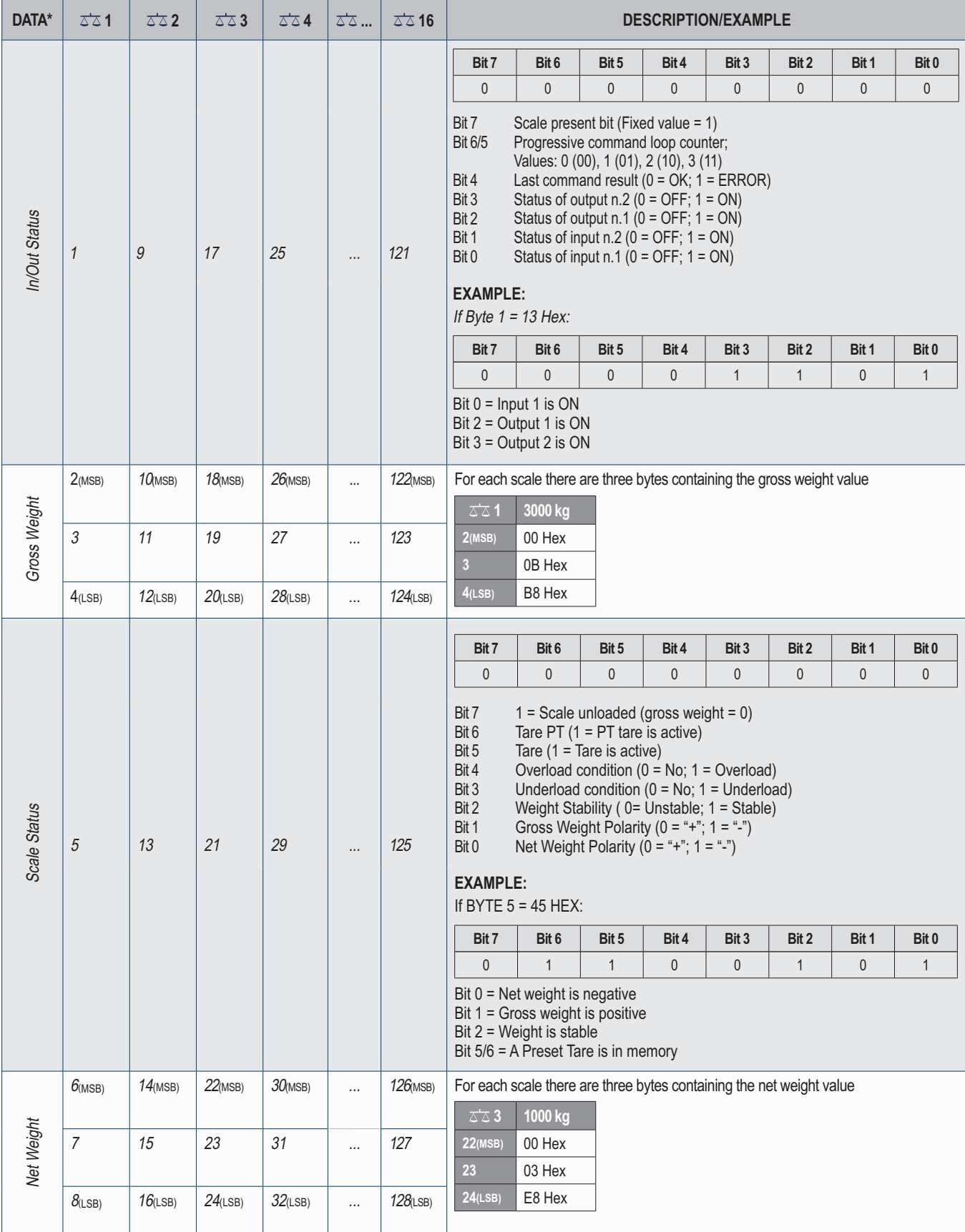

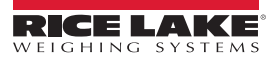

# **Output Data (for sending commands)**

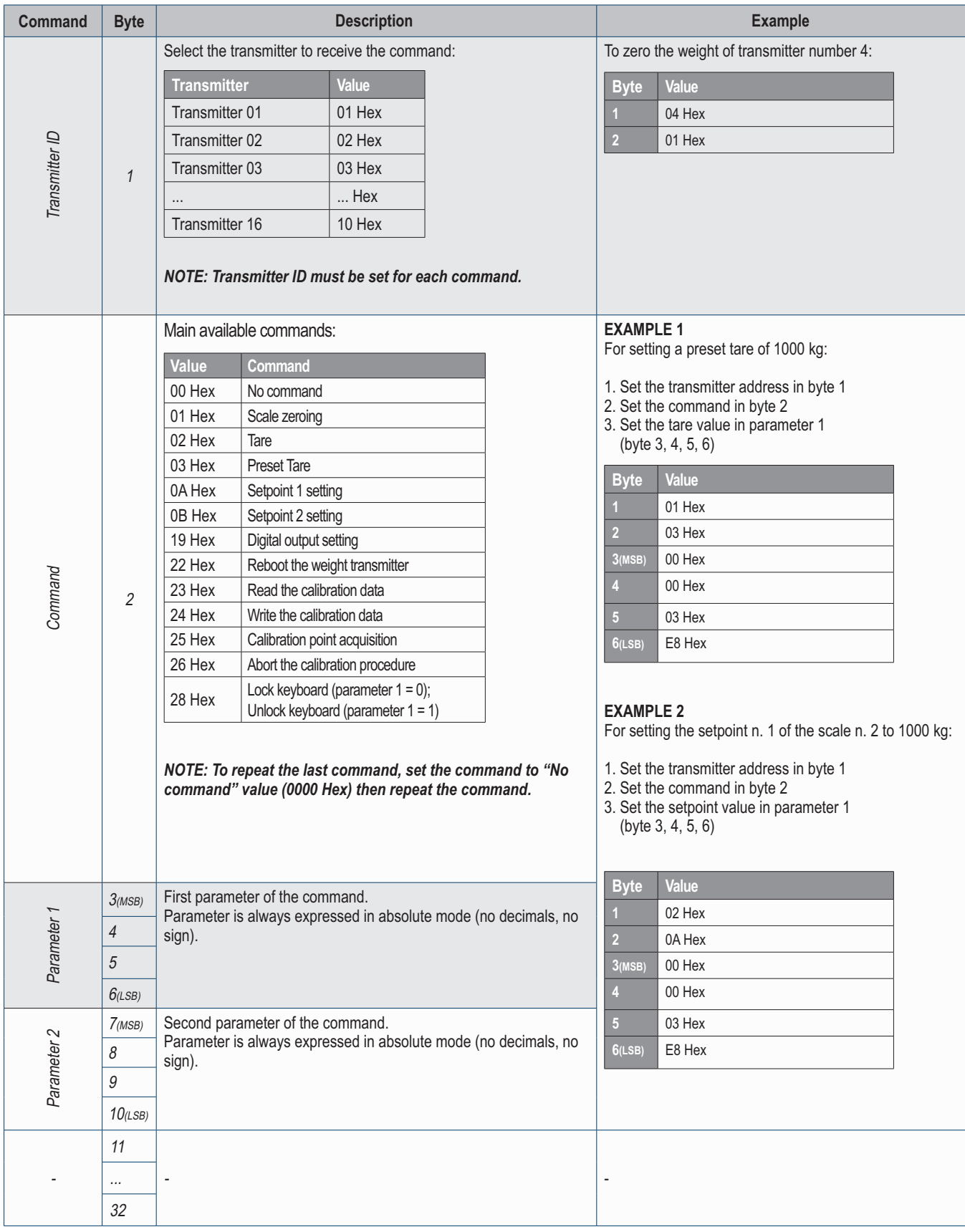

# **Calibration Procedure**

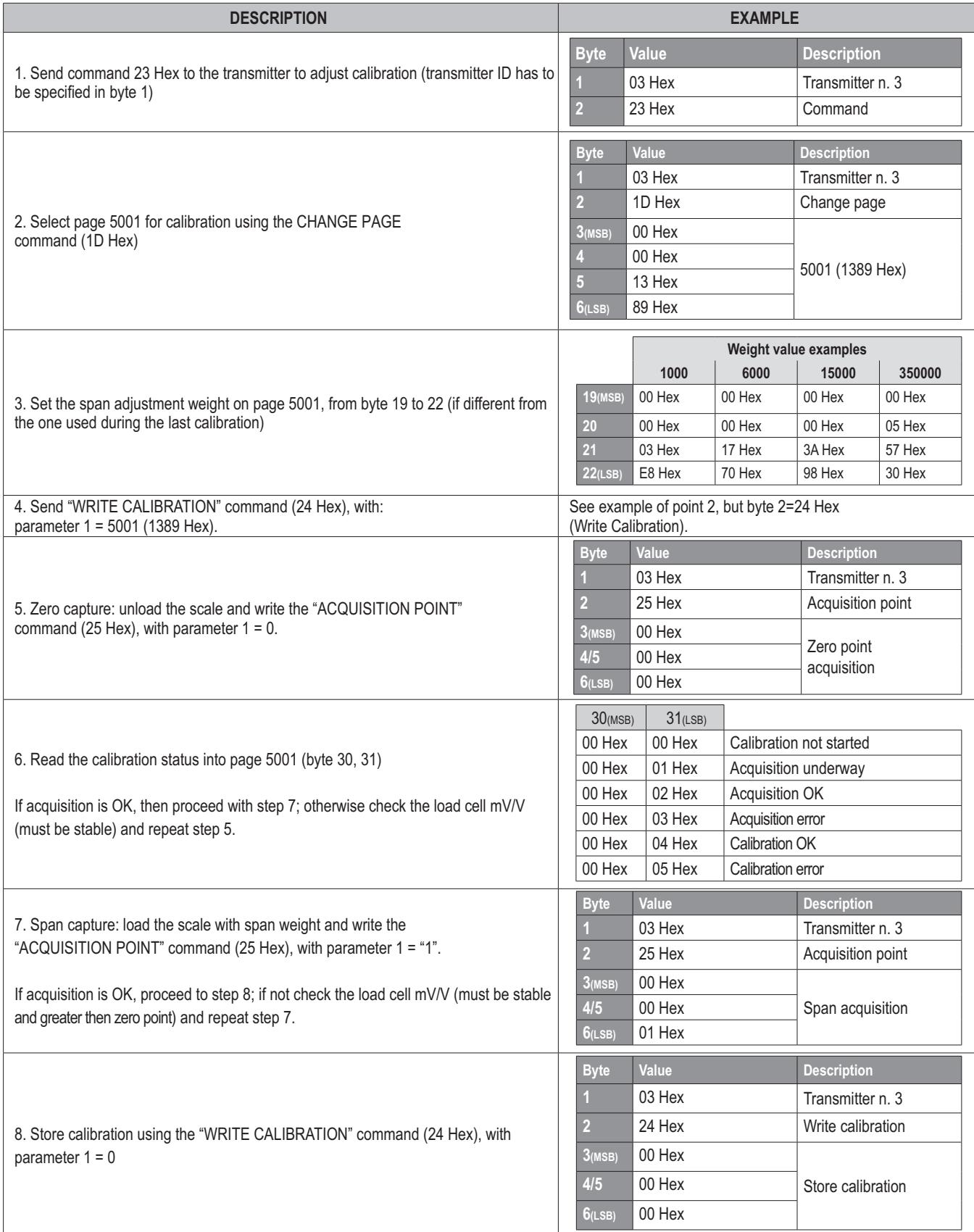

# **Messages**

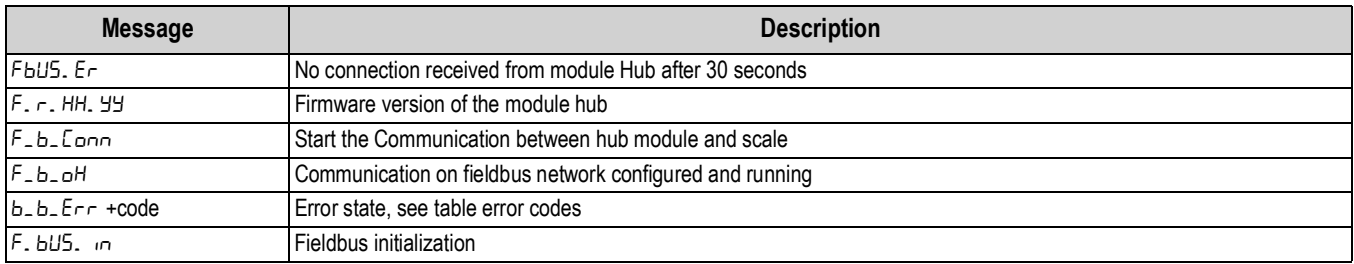

*Table 1-1. Messages*

# **Hub Module Error Codes**

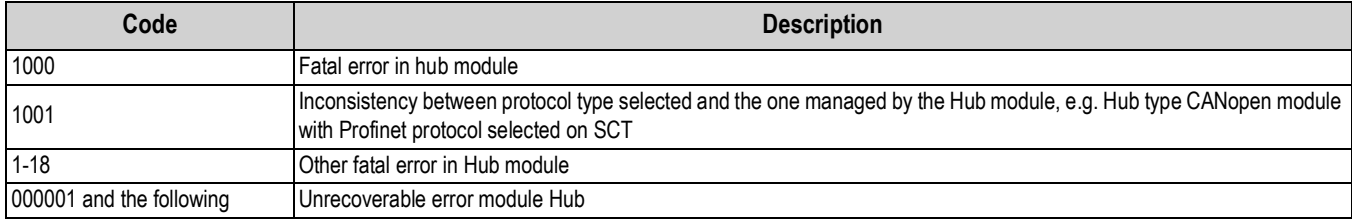

# **Network Error Codes**

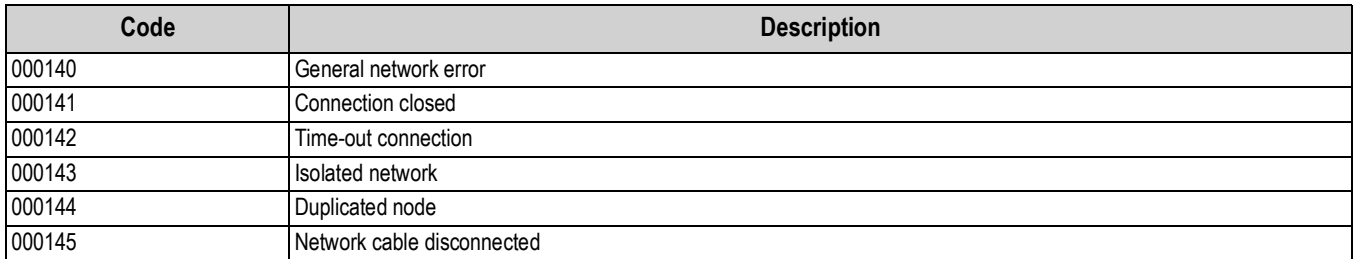

# **Annunciators**

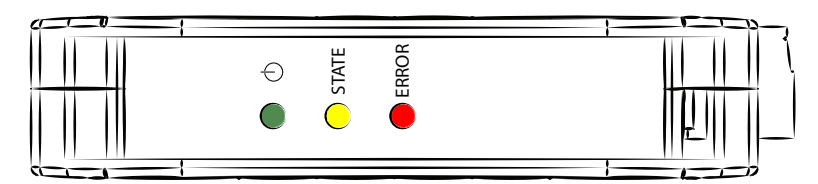

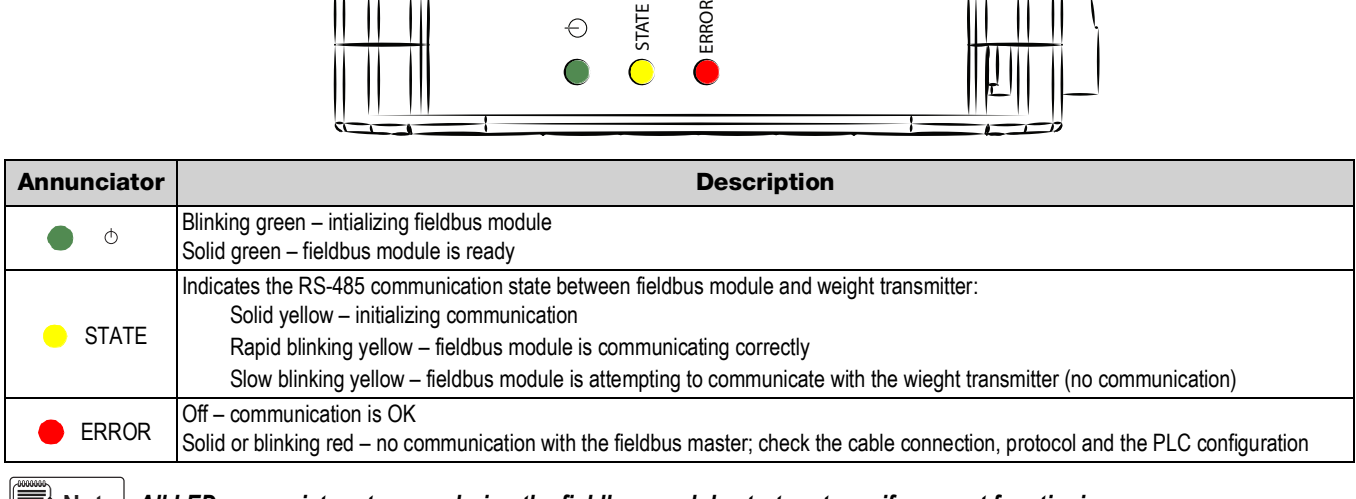

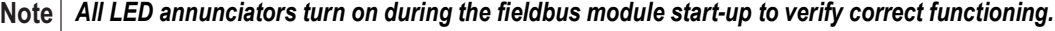

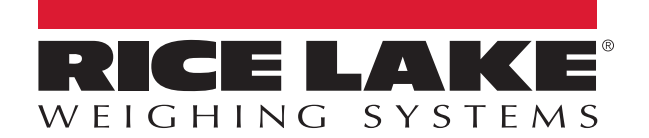

Rice Lake Weighing Systems is an ISO 9001 registered company. © Rice Lake Weighing Systems Specifications subject to change without notice.

230 W. Coleman St. • Rice Lake, WI 54868 • USA U.S. 800-472-6703 • Canada/Mexico 800-321-6703 • International 715-234-9171 • Europe +31 (0)26 472 1319

July 12, 2019 **WWW.ricelake.com [PN 192844](#page-0-0)**